## NEW BRUNSWICK INTERSCHOLASTIC ATHLETIC ASSOCIATION ASSOCIATION SPORTIVE INTERSCOLAIRE DU NOUVEAU-BRUNSWICK

P.O. / C.P. 6000 FREDERICTON, NB E3B 5H1 PHONE / TÉLÉPHONE: 457-4843 **EMAIL / COURIEL : NBIAA@GNB.CA** WWW.NBIAA-ASINB.ORG

## **Online Sanction Request**

The NBIAA would like to advise you, that the 'Sanction' function for hosting or attending games/tournaments against out of province teams is now ready for use on the NBIAA Online login system!

On the main menu, click on 'Forms' and then 'Request Sanction' and complete the mandatory fields. Depending on what you select within the form, different fillable boxes will appear and some are mandatory. For example: there are 4 mandatory times that need to be completed regarding your games. If you only have 2 scheduled game times, you may indicate 'n/a' for the other mandatory times in order to submit the form.

Once all the information is filled in, click 'Save' at the bottom of the form and the sanction request will appear within your 'Form Type' requests as 'Pending'.

The Executive Director will review submitted requests with those taking priority according to event date/season/sport and sanction approval emails will no longer be sent to the school. It will be the school's responsibility for verification of sanction approval prior to accepting an invitation. Your status may indicate 'Pending' and in the 'Admin Notes' section, it may indicate that it's under review with the other province/state. Once the decision has been made, it will either indicate 'Approved or Rejected'.

Application deadlines for tournaments/games with teams within the 'Region' (Maritime Provinces & Maine) must be submitted two weeks prior to the event and 4 weeks prior to the event when involving teams outside the 'Region'.

Thank you,

## **Demande de sanction en ligne**

L'ASINB tient à vous informer que la fonction « Sanction », qui sert à la participation, à titre d'équipe visitée ou visiteuse, à des matchs ou tournois contre des équipes provenant de l'extérieur de la province, a été activée sur le système en ligne de l'ASINB.

Dans le menu principal, cliquez sur « Formulaires », puis « Demande de sanction » et remplissez les champs obligatoires. Selon ce que vous sélectionnerez dans le formulaire, différentes zones à remplir, dont certaines sont obligatoires, apparaîtront à l'écran. Par exemple, il y a quatre dates et heures obligatoires à indiquer pour vos matchs. Si vous n'avez que deux matchs dont la date et l'heure sont déterminées, vous pouvez indiquer « s.o. » dans les autres zones de texte pour pouvoir envoyer le formulaire.

Une fois tous les renseignements fournis, cliquez sur « Sauver » au bas du formulaire. Dans votre liste « Type de formulaire », votre demande de sanction portera la mention « En suspens ».

La Directrice Générale examine les demandes présentées et accorde la priorité en fonction des critères date/saison/sport. Aucun courriel d'approbation des demandes de sanction aux écoles sera envoyé : vous serez tenu de vérifier si votre demande a été approuvée avant d'accepter une invitation. S'il est indiqué que votre demande est en suspens, il pourrait être précisé, dans la section « Notes de l'administrateur », que la demande est à l'étude dans l'autre province ou État. Une fois la décision prise, votre demande portera la mention « Approuvée » ou « Rejetée ».

La date limite pour présenter une demande pour participer a un tournoi/partie hors concours avec des équipes de la « région » (provinces maritimes et Maine) doivent être soumises au moins deux (2) semaines avant la tenue de l'activité et au moins quatre (4) semaines avant la tenue de l'activité pour des équipes de l'extérieur de la « région ».

Merci,

*Allyson Ouellette* Executive Director / Directrice générale

PLEASE SUPPORT THE NBIAA SPONSORS / SVP SUPPORTER NOS COMMANDITAIRES DE L'ASINB

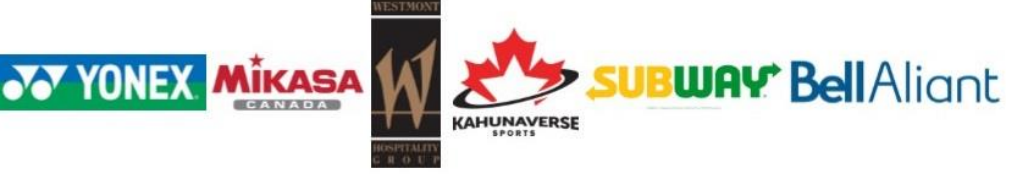